# **INTRODUCCION A INTERNET**

- 1. Redes de Computadoras.
- 2. ¿Qué es la Internet?.
- 3. Origen y evolución histórica
- 4. Quién controla la Internet?
- 5. Servicios de Comunicación de la Internet
	- 5.1. Telnet
	- 5.2. Correo electrónico
	- 5.3. Servicio de noticias
	- 5.4. El GOPHER. Distribución electrónica de documentos
	- 5.5. El WWW
- 6. La internet y otras redes
	- 6.1.Servicios de información comerciales
	- 6.2.Proveedores comerciales de bases de datos especializadas
	- 6.3.Bitnet/CREN
	- 6.4.Redes públicas o comerciales de datos
	- 6.5.Grandes redes corporativas
	- 6.6.Fidonet
	- 6.7.UUCP
	- 6.8.NREN
- 7. Aplicaciones de la Internet en la empresa.
	- 7.1.Creación de nuevos clientes.
	- 7.2.Análisis de productos.
	- 7.3.Análisis de mercado.
	- 7.4.Consejos y ayudas de expertos.
	- 7.5.Ofertas y demandas de empleo.
	- 7.6.Acceso rápido a la información.
	- 7.7.Diseminación de la información a gran escala.
	- 7.8.Comunicaciones rápidas.
	- 7.9.Coste efectivo en la transferencia de documentos.
	- 7.10. Comunicaciones pares.
	- 7.11. Nuevas oportunidades de negocio.
- 8. Correo Electrónico

# **1. Redes de Computadoras**

Las Computadoras y las tecnologías de las comunicaciones se han convertido en herramientas absolutamente imprescindibles para la gestión, la administración y la operación diaria de las empresas. Las computadoras son ya muy populares en la mayoría de oficinas para la edición de textos, y la base de datos. Se utilizan extensamente en oficinas técnicas y departamentos de producción (CAD, CAM). Las redes de área local son comunes para compartir recursos e intercambiar información. En la actualidad se percibe una fuerte demanda de servicios combinados de comunicación combinando cualquier tipo de información: voz datos, imágenes y video a la vez que empiezan a aparecer redes de área extensa de gran capacidad

Los inicios de las redes de computadoras datan de principios de 1960. En estas fechas aparecen las primeras redes de datos y los conceptos de conmutación de paquetes en las que se basan las redes de computadoras. La información se divide en paquetes con su dirección de destino adjunta. La red se encarga de transportar los paquetes de información hasta su destino final donde se recompone los paquetes para formar la información original.

A finales de los 80, en las empresas comenzó la demanda de las redes de áreas local de computadoras (LAN Local Área Network) con el fin de conectar varios departamentos de la organización. Ahora en los 90 las redes se han extendido a mayor escala, las comunicaciones de datos de área extensa (WAN Wide Área Network) empiezan a ser comunes en grandes organizaciones.

Algunas empresas han descubierto que su área de servicio natural se extiende a escala mundial y quisieran contactar con una base de clientes nueva. Otros han encontrado organizaciones y personas con los cuales compartir y comunicar nuevas ideas en diversos aspectos de su trabajo. Otros han encontrado una nueva forma de informar de los servicios de la compañía y sus productos. Para todos ellos la red Internet es la solución.

# **2. ¿Qué es la Internet?**

La "Internet" es una colección de miles de redes de computadoras. También se le conoce como "Superautopista de la Información". Se estiman 600 millones de usuarios creciendo a un ritmo del 20% sobre su base total ¡cada mes!, dentro de 10 años se estiman unas 1000 millones de personas, tiene presencia en todos los países.

Desde un punto de vista más amplio la "Internet" constituye un fenómeno sociocultural de importancia creciente, una nueva manera de entender las comunicaciones que están transformando el mundo, gracias a los millones de individuos que acceden a la mayor fuente de información que jamás haya existido y que provocan un inmenso y continuo trasvase de conocimientos entre ellos.

Existen cuatro características que definen a la "Internet":

1. Grande: la mayor red de computadoras del mundo

2. Cambiante: se adapta continuamente a las nuevas necesidades y circunstancias

3. Diversa: da cabida a todo tipo de equipos, fabricantes, redes, tecnologías, medios físicos de transmisión, usuarios, etc...

4. Descentralizada: no existe un controlador oficial sino mas bien esta controlada por los miles de administradores de pequeñas redes que hay en todo el mundo. Por lo tanto, queda garantizado el talante democrático e independencia de la red frente a grupos de presión (políticos, económicos o religiosos). Existen comportamientos éticos: respeto a la intimidad y que la red no sirva como medio para actividades comerciales.

# **3. Origen y evolución histórica finales 60**

El Dpto. de Defensa de USA saca adelante un proyecto denominado ARPA cuyo objetivo era la construcción de un sistema de comunicación entre computadoras altamente flexible y dinámico, que permitiera utilizar cualquier tipo de medio y tecnología de transmisión y que siguiera funcionando incluso ante la eventualidad de la destrucción de algunas de sus partes de la red.

#### **1969**

Como consecuencia del proyecto ARPA nace la red ARPANET, interconectando 4 grandes computadoras ubicados en distintas localizaciones.

#### **años 70**

La red ARPANET crece lentamente. Sirve como banco de datos de investigación y desarrollo.

#### **1973-1974**

Empieza a utilizarse en ARPANET el protocolo TCP/IP como necesidad de establecer un protocolo de comunicaciones estándar. Casi al mismo tiempo empieza a desarrollarse el UNIX por lo que TCP/IP se convirtió casi en sinónimo de UNIX.

#### **1980**

La red ARPANET cuenta con unas 100 computadoras

#### **1981**

Aparece el "Usenet news system" servicio de información y foro de debate de la Intenet.

#### **1982**

Adopción oficial del TCP/IP como protocolo estándar.

#### **1983**

Interconexión entre ARPANET, MILNET(red militar en USA) y CSNET(red científica). Puede considerarse como el momento histórico del nacimiento de la Internet.

#### **1986**

Nacimiento de la red NSFnet (National Science Fundation), con el objeto de facilitar a toda la comunidad científica americana y a cinco grandes centros de supercomputación la interconexión de datos. La NSF, ante los impedimentos burocráticos para usar la red ARPANET, decide crear una red propia que acabaría convirtiendose en la autentica espina dorsal de la Internet. Dado su carácter abierto, la NSF desencadenó una explosión de conexiones, sobre todo por parte de las universidades

#### **1990**

Se crea la ISOC (Internet Society) con el fin de promocionar la Internet como

solución universal para la comunicación de datos.

#### **1991**

Hace su debut el gopher de Internet en la Universidad de Minesota.

#### **1991**

Aparece el servicio de información WWW(World Wide Web) en el CERN de suiza

#### **1995**

Se inicia el proceso de privatización de los troncos principales de la red Internet en EE.UU. Aparecen un número importante de proveedores Internet en España.

# **4. Quién controla la Internet?**

Una característica importante de la red Internet es su descentralización, nadie gobierna la Internet, cada red conectada conserva su independencia. Sin embargo, para que semejante anarquía funcione es necesario la existencia de una serie de procedimientos y mecanismos de coordinación.

la conexión a Internet se realiza por medio del proveedor de servicio de acceso a Internet. Los proveedores llegan a acuerdos de interconexión entre ellos. Existen proveedores con infraestructura de red de distintos tamaños y ámbitos geográficos, y esto implica cierta jerarquía de redes en cuyo vértice están las redes troncales o "backbones" que son:

1) redes de agencias federales de USANSFnet, NSInet, ESnet, MILnet FIX ("Federal Internet Exchange")

2) redes de proveedores comercialesALTERnet, PSInet,. CIX ("Comercial Internet Exchange")

3) redes internacionalesEUnet, Ebone,... GIX("Global Internet Exchange")

Las grandes redes troncales conectan con las redes regionales o redes académicas nacionales:

AARnet (Australia)

JAnet (Reino Unido)

SWICHT (Suiza)

- RedIRIS (España)

Estas redes intermedias dan servicio a organizaciones finales (Universidad o grandes empresas).

De la forma de funcionamiento de la Internet se desprende la necesidad de administrar una serie de recursos comunes. Esta especie de servicio público se denomina NIC ("Network Information Center"), que se encarga de asignación de direcciones y registro de nombres de dominio. Este trabajo esta descentralizado por áreas geográficas:

Nivel mundial: InterNIC

Europa: RIPE NCC

España: ESNIC (gestionado por RedIRIS)

El marco institucional que orienta y coordina la Internet es la Internet Society (ISOC), organización voluntaria con el propósito de promover el intercambio de información a través de la tecnología Internet. La ISOC tiene varios órganos dependientes:

• IAB ("Internet Architecture Board"), encargado de determinar las necesidades técnicas a medio y largo plazo y de la toma de decisiones sobre la orientación tecnológica de la Internet. También aprueba las recomendaciones y estándares de Internet, recogidos en una serie de documentos RFCs ("Request For Comments")

• IETF ("Internet Engineering Task Force") e IRTF ("Internet Research Task Force"), auténticos brazos tecnológicos de la Internet, sirven de foros de discusión y trabajo sobre los diversos aspectos técnicos y de investigación. Su principal cualidad es la de estar abiertos a todo aquel que tenga algo que aportar y ganas de trabajar.

• IESG ("Internet Engineering Steering Group") e IRSG ("Internet Research Steering Group"), coordinan los trabajos del IETF y del IRTF, respectivamente.

• IANA ("Internet Assigned Number Authority"), responsable último de los diversos recursos asignables de Internet.

# **5. Servicios de Comunicación de la Internet**

Las funciones de la Internet se basan en un pequeño grupo de servicios de información que permiten conectarse a una máquina remota, intercambiar ficheros o enviar y recibir correspondencia electrónica. Estos servicios están disponibles en las máquinas conectadas a la Internet y se basan el conjunto de protocolos estándares Internet que gestiona la IETF.

#### **Telnet**

Telnet es el protocolo o servicio que permite iniciar sesiones de trabajo en máquinas remotas conectadas a la Internet. El telnet permite el teletrabajo ya que ofrece a través de un terminal lejano al puesto de trabajo acceder a toda la información, recursos informáticos y aplicaciones de la máquina situada en el centro de trabajo. El telnet permite también acceder a bancos de datos emulando un terminal que estuviera directamente enlazado al ordenador central.

El telnet es también el servicio mas utilizado para ofrecer acceso a bancos de

datos aunque empieza a ser sustituido por los servicios mas avanzados gopher y WWW, sin embargo es muy común todavía en el acceso OPACs a Bibliotecas.

#### **Correo Electrónico (e-mail)**

El correo electrónico permite el intercambio rápido de mensajes entre personas o grupos de personas del sistema de comunicación.

Los sistemas de correo electrónico abren nuevas posibilidades inimaginables con los sistemas anteriores, entre ellos las listas de correo que permiten el intercambio de correspondencia entre un grupo cerrado de personas propiciando el debate ágil sobre los temas de interés del grupo.

#### **Servicio de noticias**

Los servicios de noticias (Netnews o Usenet News) también conocidos como tablones de anuncios o foros de debate son sistemas de distribución de mensajes de uno a muchos. Un mensaje dirigido al grupo de noticias se distribuye entre todos los usuarios subscritos al grupo, y sirve de mecanismo para la discusión de todo tipo de temas desde los temas mas técnicos y especializados hasta temas de actualidad general.

El servicio de noticas Internet incluye en la actualidad mas de 4.000 temas de discusión

#### **El GOPHER. Distribución electrónica de documentos**

El GOPHER de Internet o simplemente GOPHER, es un servicio de distribución de documentos e información que permite a los usuarios explorar, buscar y recuperar información residente en bancos de datos de forma fácil a la vez que potente. El acceso a la información es configurable por el usuario a través de índice o estructuras de menú siendo posible el acceso directo a la información de consulta frecuente.

Cuando el usuario ojea a través del GOPHER, la información aparece como una serie de menús anidados donde cada elemento de menú es una frase explicativa del contenido de la información. El otro método de acceso a través de índice permite introducir consultas por palabra clave.

En GOPHER el acceso es transparente al tipo de información: texto, imágenes, ficheros, sonido, etc. GOPHER se encarga de gestionar la recuperación y visualización de la información en sus distintas formas.

GOPHER puede combinar información de distintos servidores de datos de forma transparente al usuario. Esto lo hace particularmente indicado para aplicaciones de ventanilla única o múltiples servidores de información interelacionados.

#### **El WWW**

El WWW es un sistema de información multimedia, permite la creación de documentos hipertexto, o libros electrónicos con aplicaciones a revistas informativas, documentos de referencia y consulta, formación o soporte técnico. El WWW permite acceder remotamente a documentos electrónicos organizados en forma de hipertexto que incorporan imágenes y sonido.

Los documentos hipertexto reflejan nuestra forma de trabajar con documentos. Hojeamos el índice, encontramos elementos que nos interesan, vamos a las páginas donde se desarrollan, si no era lo que esperábamos encontrar, volvemos al índice y repetimos el proceso. Un documento hipertexto incluye enlaces a otros documentos donde se desarrollan con mas detalle, conceptos, ideas, noticias que se apuntan en el documento.

La información documental se codifica utilizando el estándar de marca de documentos SGML. Los documentos producidos por procesadores de texto como Microsoft Word o WordPerfect se traducen automáticamente a HTML (Hyper-Text Markup Languaje).

EL WWW permite desarrollar aplicaciones interactivas con soporte de entrada de datos en formularios. Esto permite desarrollar aplicaciones interactivas sobre MOSAIC.

El MOSAIC desarrollado por el NCSA de la Universidad de Illinois es el cliente mas popular del servicio WWW. En el MOSAIC una palabra, una frase, e incluso una imagen pueden formar parte de un enlace hipertexto. De esta forma es posible organizar esquemas de acceso a la información basados en iconos. El MOSAIC permite integrar sistemas anteriores de distribución de documentos basados en el intercambio de ficheros o GOPHER, es una herramienta universal de acceso a Internet.

# **6. La internet y otras redes**

Sin duda alguna la internet es la red mas extensa del planeta pero no es la única red WAN. Vamos a hechar un vistazo a algunas redes de área extensa y su relación con la Internet.

#### **Serviciosde información comerciales**

Hay muchos subscriptores de servicios de información tales como Compuserve, America OnLine, Prodigy, Genie, Delphi, etc. Estos servicios proveen de acceso a grupos de discusión, noticias de última hora, reservas de avión e información sobre viajes.

En un principio estos servicios han estado bastante cerrados a la idea de conectarse a Internet pero la presión actual esta haciendo que muchas de ellas empiecen a abrirse. Algunos como Compuserve o America OnLine ya tiene pasarelas para proveerse de correo electrónico Internet. Delphi provee de correo electrónico Internet y de otros servicios de Internet como son: ftp y Gopher.

#### **Proveedores comerciales de bases de datos especializadas**

Entre estos se encuentran:

- Servicio Nexis/Lexis (Mead Data Central)
- servicio información Dow Jones
- etc.

Estos proveedores tiene normalmente sus bases de datos indexadas de manera que la búsqueda sobre un tema o la búsqueda de una palabra se haga mucho mas rápida. En general los accesos a estas bases de datos incluyen unas tarifas bastante elevadas que la de los servicios de información online anteriormente descritos.

#### **Bitnet/CREN**

Bitnet ("Because it's Time Network) es una red internacional que engloba a una gran cantidad de Universidades y otros centros educativos en USA. Esta red utiliza el protocolo NJE que esta muy extendido en las comunicaciones de mainframes de IBM. Debido al decrecimiento de las ventas de IBM en los grandes mainframes el número de hosts Bitnet está decreciendo mientras que la Internet crece de forma espectacular.

#### **Redes públicas o comerciales de datos**

A medida que crece Internet, esta va englobando a otras redes de conmutación de paquetes que ya existen en otros paises como son:

Datapac (Canadá)

Datapak (Suecia)

Iberpac (España)

#### **Grandes redes corporativas**

Existen grandes empresas que poseen sus propias redes para proveer de comunicaciones de datos tanto a nivel nacional como internacional. A menudo estas redes privadas tiene pasarelas a Internet. Por ejemplo, IBM tiene una red interna denominada "VNET" que puede intercambiar correo electrónico con Internet.

#### **Fidonet**

En USA y a mediados de los 80, las computadoras y modems se hicieron muy asequibles económicamente y permitió a mucha gente empezar a acceder por via telefónica a las denominadas BBSs (Bulletin Board Systems) que son bancos de información electrónica. Miles de BBSs aparecieron en USA y en otras partes del planeta.

Fidonet es la red que las engloba a todas ellas permitiendo el intercambio de correo electrónico entre una BBS y otra. No es una red distinta de Internet ya que en muchos casos utiiza los caminos de la propia Internet para encaminar su información.

#### **UUCP**

Esta red tiene sus orígenes en el S.O. Unix y en el protocolo "Unix to Unix copy". El principal uso de esta red esta en el correo electrónico y en lso grupos de discusión o de noticias. Igual que Fidonet permite el acceso vía teléfono. En la actualidad constituye todavia un mecanismo eficiente y económico de enlazar computadoras.

#### **NREN**

La red Nacional de Investigación y Educación en USA no es realmente una red sino un programa o proyecto con el objetivo de usar las comunicaciones por red Internet en temas de investigación y educación.

# **7. Aplicaciones de la Internet en la empresa Creación de nuevos clientes**

Encontrar nuevos clientes no es siempre tarea fácil. Incluye cuidadosos análisis de mercado, marketing, etc...La Internet esta constituida de millones de usuarios de todas clases de formación. Se pueden encontrar nuevos clientes de este grupo gigantesco siempre y cuando se suponga la presencia de uno mismo en la red.

### **Análisis de productos**

Muchos usuarios hacen análisis de productos y comparaciones y estudios técnicos sobre los mismos gracias a la Internet. A menudo, se puede encontrar por lo menos una persona que este familiarizada con el producto que tu estes chequeando o pensando en comprar. Se puede conseguir los manuales de ese producto ahorrando tiempo y dinero.

#### **Análisis de mercado**

El gran número de gente en la Internet permite de forma fácil un análisis de mercado para un nuevo producto o idea de servicio. Con poco esfuerzo este nuevo producto o idea llega a un gran número de gente. Una vez hecho este análisis, se puede examinar/seguir el nivel de aceptación que tienen los usuarios que hayan recibido el producto.

### **Consejos y ayudas de expertos**

Hay un gran número de grandes expertos en la Internet que hacen presencia de manera ampliamente conocida y que son fácilmente accesibles. Muchas veces tu puedes conseguir un consejo o ayuda de uno de estos expertos de forma gratuita antes que tener que pagar una fuerte suma de dinero a servicios de consulting de empresas, revistas o periódicos.

### **Ofertas y demandas de empleo**

La Internet tiene largas listas de ofertas y demandas de empleo que constantemente se actualizan en los grupos de noticias (Usenet Groups). Estas ofertasdemandas informan constantemente y de forma actualizada de la disponibilidad de cada nueva profesión.

### **Acceso rápido a la información**

Acceder a la información sobre Internet es mucho mas rápido en muchas ocasiones que las transmisiones vía fax o servicios de mensajería. Se puede acceder a la información en cualquier país del mundo y hacer conexiones interactivas con computadoras remotos situados en cualquier parte del mundo.

### **Diseminación de la información a gran escala**

Pueden colocarse documentos en computadoras de la Internet y hacerlos instantáneamente accesibles a millones de usuarios. Los documentos hipertexto proveen un método efectivo para presentar la información a subscriptores o público en general. La creación de documentos WWW y el registro de estos documentos en servidores de hipertexto (que hay muchísimos en Internet) mejora la disponibilidad de los documentos a un gran número de clientes antes que tener que hacer esta operación por medio de una circular a varios periódicos.

#### **Comunicaciones rápidas**

El correo electrónico se ha consolidado como la forma mas efectiva de comunicación en la Internet y puede ser preferible a las comunicaciones telefónicas en muchísimos casos:

- no interrumpe su trabajo (el teléfono si)- remitente y destinatario trabajan independientemente del horario (el teléfono no)- la información se puede reprocesar (en el teléfono las palabras se las lleva el viento en muchas ocasiones)

#### **Costeefectivo en la transferencia de documentos**

La transferencia de documentos a través de Internet tarda poco tiempo con lo que se ahorra dinero que de otra manera se tendría que gastar en correo normal o servicio de mensajería los cuales pueden sufrir retrasos, perdidas o daños. Si un documento que se intenta transferir en Internet se pierde o no llega a su destino, siempre se puede volver a reenviarlo puesto que el coste es el mismo.

#### **Comunicaciones pares**

Investigadores y ejecutivos de empresas han apuntado el hecho de que muchas de sus comunicaciones en la Internet están en la misma linea de campos de investigación de sus campos de trabajo. Las comunicaciones pares permiten a la gente compartir sus ideas, problemas y soluciones entre ellos mismos. A menudo la gente encuentra que otros están en su mismo campo profesional y que ya se han enfrentado a los mismos problemas, y

esta dispuesta a ofrecer consejos y soluciones.

#### **Nuevas oportunidades de negocio**

Muchas personas emprendedoras continuamente buscan nuevas e innovadoras ideas que sean comercialmente viables. Los usuarios de Internet están constantemente ayudando a dar soluciones a estas ideas no sólo por los motivos de tradición investigadora de la Internet sino por la atmósfera de cooperación que envuelve a esta red.

# **8. ¿Que es el Correo Electrónico?**

Intercambiando información a través de redes de computadoras

- ♦ Direcciones de Correo electrónico
- ♦ SMTP (Simple Mail Transfer Protocol)
- ♦ Basado en estructura Cliente/Servidor
- ♦ Archivos de texto, gráficos, o datos

El Correo Electrónico, o "e-mail", permite enviar información entre las personas en Internet por medio de computadoras. Es el recurso de Internet más utilizado. Del mismo modo que una carta escrita puede enviarse a muchos destinatarios, un mensaje de correo electrónico puede ser enviado a una o más direcciones electrónicas.

Una dirección de e-mail identifica una persona y una computadora a los efectos ed intercambiar mensajes de correo electrónico. La estructura básica de una dirección de e-mail es:

**nombre\_de\_usuario@host.subdominio.segundo\_nivel\_del\_dominio.primer\_nivel\_de**

#### **l dominio**

Un ejemplo:

usuario@ing.unne.edu.ar

Una dirección de e-mail se lee de izquierda a derecha. Por ejemplo:

usuario@ing.unne.edu.ar

- "usuario" es el nombre de la persona que envía o recibe el mensaje; esto es lo que se refirió como nombre\_de \_usuario.
- "ing.unne" es parte del nombre de dominio dentro de la organización
- "edu" también es parte del nombre de dominio que indica que "ing.unne" es una organización educativa.

Otros dominios son COM, comercial; GOV, gobierno; ORG, organizaciones no gubernamentales; MIL, militar.

• El sistema de correo de Internet funciona gracias al protocolo SMTP, Simple Mail Transfer Protocol. SMTP es parte del conjunto de protocolos TCP/IP.

SMTP es un protocolo, es decir un conjunto de reglas que permite al correo electrónico moverse ágilmente a través de Internet. Gracias al SMTP, una máquina UNIX puede enviar correo a una PC o a una Macintosh y viceversa.

El correo electrónico trabaja sobre el principio cliente/servidor. Un programa cliente habilita a un usuario a interactuar con un servidor para permitir el acceso a la información y los servicios que provee el servidor.

Para leer y enviar correo, los usuarios necesitan acceder a la computadora donde su se encuentra su correo (el servidor).

La aplicación cliente es la interfase que permite al usuario leer, responder y enviar nuevos mensajes.

Algunos ejemplos de programas clientes de e-mail son Oulook Express, Oulook 97, Qualcomm Eudora, Pegasus, Lotus cc:Mail, etc

Un correo electrónico no está limitado exclusivamente a texto. Se puede agregar otros tipos de archivos a los mensajes de correo como archivos adosados. Los archivos adosados pueden ser archivos binarios, tal como un documento generado por un procesador de palabras, una planilla de cálculo o una imagen.

El estándar MIME, (Multipurpose Internet Mail Extensions), permite que archivos notextuales sean codificados en la computadora que envía el mensaje y sean decodificados en la

#### que lo recibe. **Resumiendo:**

El correo electrónico es un sistema que permite a los usuarios enviar y recibir mensajes y datos a través de la Internet. SMTP es el protocolo que asegura este sistema de envío y recepció trabaje fluidamente.

Para leer, responder y enviar mensajes se usa un programa cliente. Los mensajes pueden contener texto y otros tipos de archivos que son codificados y decodificados por MIME.

### Qué es la Netiquette?

Muy simple, "Netiquette" es la etiqueta de Internet - las reglas informales de comportamiento en Internet.

Esas costumbres en Internet evolucionaron en el tiempo, y ayudan a que Internet sea un lugar placentero. En suma, muchas organizaciones desarrollan sus propias "Políticas de Uso Aceptable" (AUPs) - un conjunto de reglas específicas para un red de una organización.

#### **Netiquette en el correo electrónico, Listas de correo y grupos de noticias Usenet**

*A continuación se muestran algunos ejemplos de netiquette ampliamente aceptada para correo electrónico, listas de correo y grupos de noticias Usenet.*

Utilice letras minúsculas y mayúsculas normales. Evite usar en un mensaje todas las letras mayúsculas; esto es interpretado como GRITAR y es generalmente dejado de lado.

Existen unas guías de netiquette para la mayoría de los recursos de Internet, incluyendo e-mail, listas de correo, grupos de noticias, telnet y FTP. Algunos recursos de Internet comparten reglas de etiqueta, por ejemplo las aceptadas para e-mail y lista de correo también se usan en los grupos de noticias.

Evite "inflamarse" (crítica antagonística o inflamada), o enviar insultos, o comentarios abusivos o amenazantes. Una "guerra de enojos" es un ir y venir de mensajes insultantes y esta considerado un desperdicio de recursos de la red.

Recuerde que el correo electrónico no es necesariamente privado. Su mensaje puede ser reenviado a mucha gente sin su conocimiento. Además, la mayoría de los servidores de correo electrónico tienen programas que archivan los mensajes de correo que administran.

Antes de enviar un mensaje, léalo de nuevo, asegúrese que eso es lo que quiere decir, y chequee doblemente el/los destinatario/s.

Evite el "spamming", que es la práctica de enviar mensajes de correo comerciales no solicitados en bloque, o hacer envíos similarse a los grupos de noticias. *Spamming* también se refiere a los actos malintencionados de sobrecargar de mensajes el buzón o el servidor de correo de alguien.

Cuando envíe mensajes a varias listas de correo o grupos de noticias, indique que hizo eso de la siguiente forma:

"Este mensaje fue enviado además a [nombres de las listas de correo o de grupos de noticias]"

No suponga que sus intenciones serán entendidas- recuerde que no existe lenguaje corporal o expresiones faciales para indicar sus intenciones. Un uso cuidadoso de los "emoticons" puede ayudar. Por ejemplo:

- :-) sonrisa (humor, feliz, aliento)
- :-( enojo (enojado, desaprobación)<br>:-) guiño (jugando, bromeando)
	- ;-) guiño (jugando, bromeando)

#### **Resumiendo:**

Netiquette refiere a las reglas de comportamiento generalmente aceptadas para usar la red

Internet. Siguiendo las guías de Netiquette, los usuarios ayudan a hacer que Internet sea un lugar civilizado para comunicarse e intercambiar ideas.

Las reglas de Netiquette se aplican principalmente al correo electrónico, listas de correo y grupos de noticias Usenet, sin embargo también hay recomendaciones para usar telnet y FTP. Además de la Netiquette, muchas organizaciones tienen sus propias "Políticas de Uso Aceptable" (AUPs) - un conjunto de reglas específicamente adaptadas para la red de una organización.

#### **WORDLD WIDE WEB:**

#### **¿Que es Internet?**

Internet es un sistema que conecta millones de PCs en todo el mundo. Su característica más popular es el www "World Wide Web", el cual nos puede presentar contenido variado, incluyendo clips multimedia y radio y vídeo en vivo.

#### **¿Como es eso Posible?**

Obtendrá este contenido en páginas Web empleando un explorador o también conocido como navegador de Web, como Microsoft Internet Explorer o Netscape. Normalmente, la página de nivel superior de un sitio Web se denomina página principal, de la que salen otras páginas, es parecido como un árbol genealógico su estructuración. Cuando inicia Internet Explorer, la primera página que ve en tu explorador se denomina página de inicio.

### **¿Y como se estructura Internet?**

Cada página Web tiene una dirección, a veces conocida como dirección URL (localizador de recursos universal). Puede escribir la dirección para ir directamente a la página. Esto indica una serie de cosas:

#### *Por ejemplo:*

http://www.unne.edu.ar http://ww.microsoft.com Desglosando esto es igual:

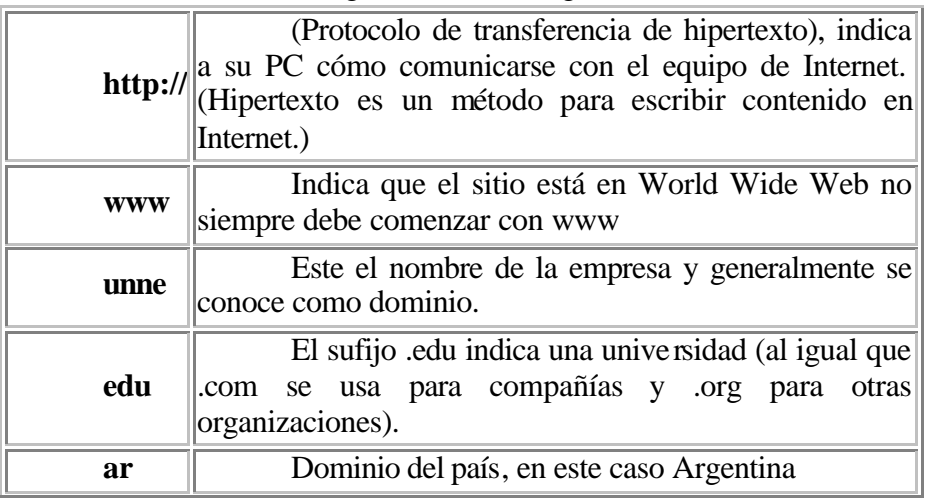

### **DOMINIOS EN INTERNET:**

COM: empresas y entidades con perfil comercial.

GOV: dependencias del gobierno nacional.

EDU: escuelas primarias y secundarias.

MIL : fuerzas armadas.

ORG: organización sin fines de lucro.

NET: equipamiento de conectividad de proveedores de red.

La forma más común de explorar el Web es haciendo clic en el texto o en las imágenes llamados vínculos, o hipervínculos, los cuales tienen direcciones en clave. El puntero del mouse (ratón) pasa a tener forma de mano cuando pasa sobre un vínculo.

### **¿Como se encuentra la información en Internet?**

Puede explorar el Web aleatoria mente o buscar una página de su interés empleando un servicio de búsqueda o utilizar algún motor de búsqueda, capaz de buscar en Internet las palabras que usted especifique. También, los sitios puerta (como www.t1msn.com.mx) contienen vínculos o enlaces (links) preseleccionados a páginas conocidas.

#### **¿Qué tanto puedo hacer en Internet?**

En la red de redes usted puede encontrar imágenes, sonidos, o programas para descargar (instalar) en su computadora desde Internet. Comunicarse en Internet Además del conocido correo electrónico, puede utilizar salones de conversación (chat's) y grupos de noticias para conectarse con gente de todo el mundo. En un chat´s mantendrá una conversación escrita a tiempo real con una o más personas, y en los grupos de noticias (a veces llamados acertadamente boletines electrónicos) leerá mensajes que han sido enviados, o los enviará usted mismo.

**.** Para mayor información dirigirse a www.w3.org.

#### Fundamentos de Internet Explorer

**Botón Atrás:** haga clic aquí para volver a la página anterior.

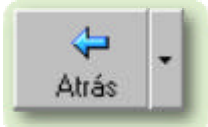

**Botón Adelante:** haga clic aquí para ir a la página siguiente de una serie de páginas que ya ha visitado.

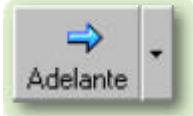

**Botón Actualizar:** haga clic para actualizar la página actual si no aparece la información última o la que esperaba. Esto es útil si ve información antigua en una página que se actualiza con frecuencia o si los gráficos no aparecen correctamente.

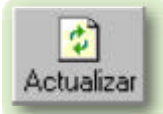

**Botón Inicio:** haga clic aquí para ir a su página de inicio (la primera que ve cuando abre el explorador).

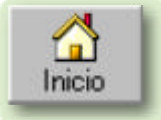

**Botón Búsqueda:** haga clic aquí para abrir la barra de Búsqueda, donde puede elegir un servicio de búsqueda y buscar en Internet.

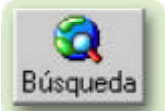

**Botón Favoritos:** haga clic aquí para abrir la barra de Favoritos, donde puede almacenar vínculos (accesos directos) a los sitios Web o documentos que visita con más frecuencia.

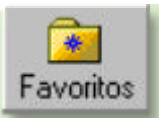

**Barra de direcciones:** escriba aquí las direcciones de las páginas Web (direcciones URL), o rutas de acceso a documentos en su PC.

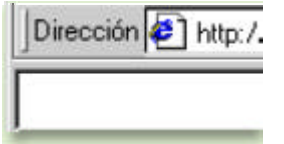

**Barra de estado:** observe la parte izquierda de la barra para ver el proceso de carga de la página Web. La parte derecha le indica en qué zona de seguridad está la página actual y muestra un icono de candado si está en un sitio seguro.

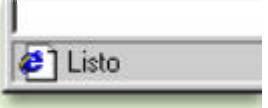

#### **Buscar información**

Ing. Oscar Vallejos Hoja 16

Con la característica Búsqueda, la búsqueda de información en Internet resulta extremadamente sencilla. Si hace clic en el botón **Búsqueda** de la barra de herramientas del explorador, se abrirá la barra de búsqueda, un panel independiente ubicado a la izquierda de la ventana. (**Nota**: en Mi PC, haga clic en el menú **Ver**, seleccione **Barra del explorador** y haga clic en **Búsqueda**.)

El Ayudante de búsqueda le ayudará a definir la búsqueda. Elija el tipo de información que desea encontrar (como una página Web, una empresa o la dirección electrónica de una persona) y el Ayudante de búsqueda elegirá el servicio de búsqueda especializado en esa área.

Cuando escribe la solicitud de búsqueda, aparece en la barra de búsqueda una lista con los resultados obtenidos. Conforme haga clic en los elementos de esta lista, las páginas actuales aparecerán a la derecha de la ventana del explorador. Haga clic en **x** en la parte superior de la barra de búsqueda para cerrarla.

**Nota**: lo que vea puede ser diferente de esta ilustración.

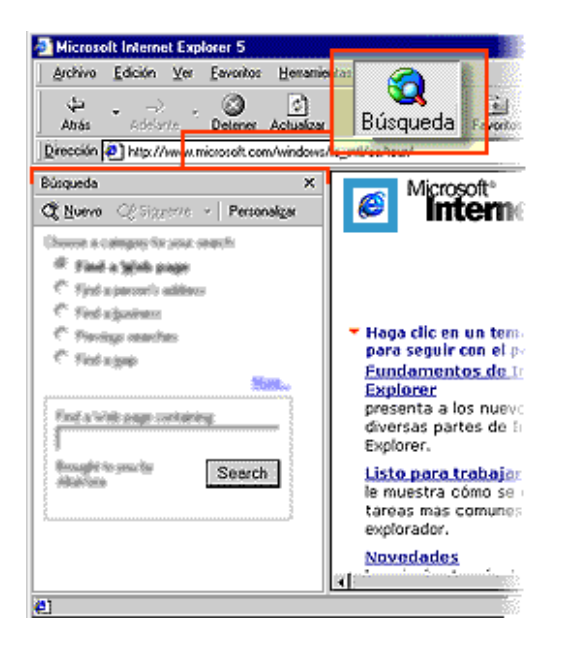

#### **Volver fácilmente a los sitios útiles**

Agregue sus sitios o documentos favoritos a la lista de Favoritos para acceder a ellos con un simple clic del *mouse* (ratón). Puede agregar elementos fácilmente a la lista mediante el menú **Favoritos**. Para facilitar el acceso a sus páginas Web favoritas, haga clic en el botón **Favoritos** de la barra de herramientas del explorador. Se abrirá la barra de Favoritos que contiene los accesos directos a todos sus elementos favoritos. (**Nota**: en Mi PC, haga clic en el menú **Ver**, seleccione **Barra del explorador** y haga clic en **Favoritos**.)

Dto de Computación Sec. Extensión Universitaria Facultad de Ingeniería

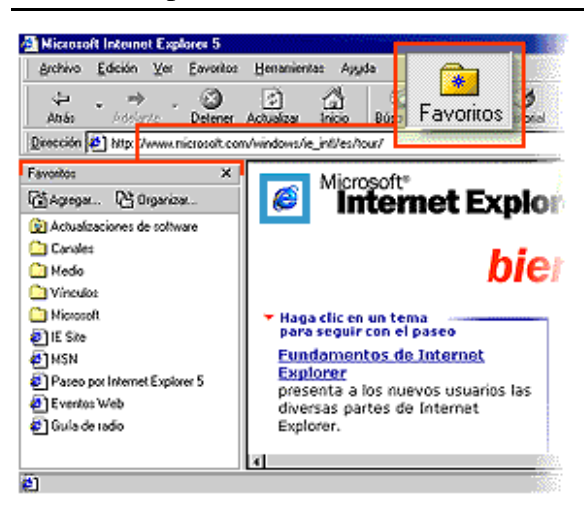

# **Conocer el Historial de Exploración**

¿Desea volver a una página Web que encontró hace dos semanas? El Historial puede ayudarle. Si hace clic en el botón **Historial** de la barra de herramientas del explorador, se abre la barra de Historial, que muestra un registro de todos los sitios visitados en los últimos 20 días, incluidas páginas HTML contenidas en su PC. Puede cambiar el número de días que desea mantener el Historial. (**Nota**: en Mi PC, haga clic en el menú **Ver**, seleccione **Barra del explorador**, y haga clic en **Historial**.) Puede ordenar la lista de varias formas para hacer más fácil la búsqueda del sitio: por el nombre, la frecuencia con que lo visita o el orden de visita. Además, puede buscar por palabras clave del sitio Web.

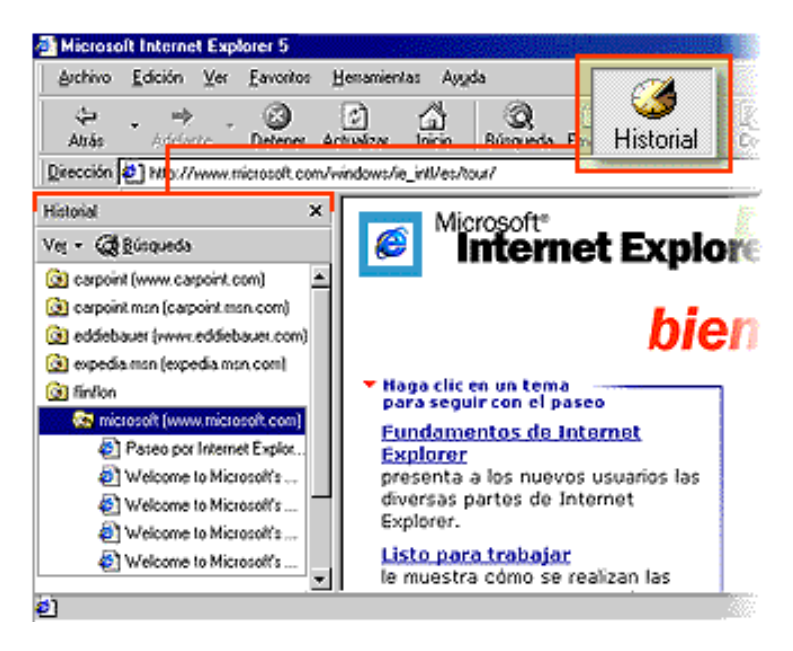

# **Comunicarse**

Outlook Express es un programa de correo electrónico que puede utilizar para enviar y recibir mensajes, participar en grupos de noticias de Internet e incluso enviar páginas HTML como correo electrónico. Resulta sencillo importar contactos y libretas de direcciones de otros programas de correo. Para comprobar el correo electrónico, no es necesario abrir Outlook Express: basta con hacer clic en el botón **Correo** de la barra de herramientas de Internet Explorer. También puede comprobar su cuenta de Hotmail desde Outlook Express.

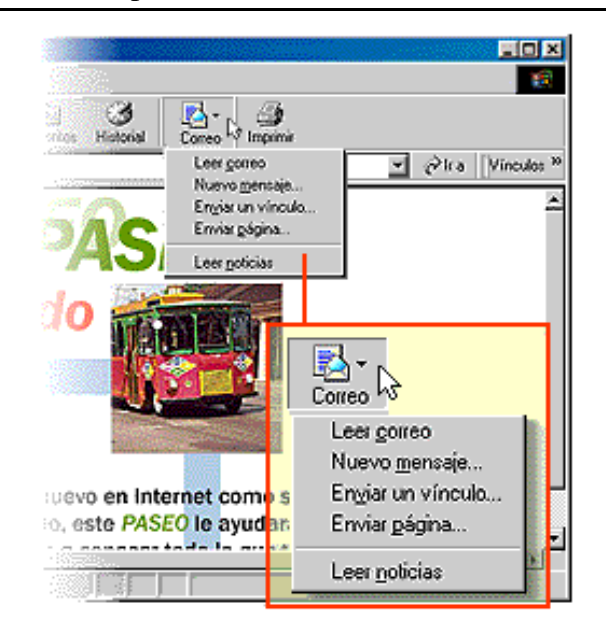

### **Configurar La Pagina de Inicio**

Puede elegir cualquier página Web para que sea la primera que aparece al abrir Internet Explorer. En la mayoría de los casos, la primera vez que se utiliza Internet Explorer la página de inicio ya está elegida de manera predeterminada.

Una página de inicio utilizada con frecuencia es la página de inicio msn.com (http://www.msn.com/). Además de proporcionar correo electrónico fácilmente disponible y gratuito, la página de inicio msn.com le ofrece una ubicación central y organizada, desde la que puede tener acceso a información útil. La página de inicio msn.com también contiene un vínculo a sitios internacionales de MSN. Para cambiar a una página de inicio diferente, vaya a la página que desee, haga clic en el menú **Herramientas** y, a continuación, en **Opciones de Internet**. En la ficha **General**, haga clic en **Usar actual**. Muchas páginas de inicio habituales (incluida la página principal de msn.com ) facilitan esta operación al incluir un botón o un vínculo que convierte esa página en su página de inicio de manera automática.

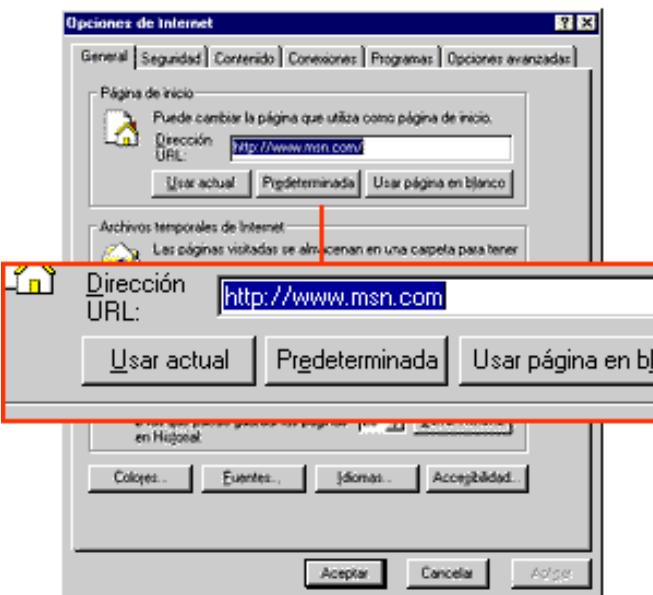

#### **Comprar en línea**

Si proporciona el número de su tarjeta de crédito a un sitio Web, querrá tener la seguridad de que es un sitio seguro. Internet Explorer le notifica si un sitio es seguro mediante un icono de candado en la barra de estado, en la esquina inferior derecha de la ventana.

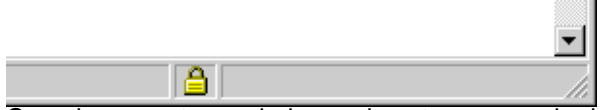

Cuando vea este candado puede estar seguro de dos cosas:

- El sitio pertenece realmente a la organización que dice encargarse de su mantenimiento y ser su propietaria. (Haga doble clic en el candado para ver la certificación del sitio.)
- Cualquier comunicación que envíe o reciba desde el sitio seguro está codificada, por lo que nadie más puede leer la información.

A pesar de esta garantía, procure ser siempre cauto cuando proporcione información personal en línea. Sólo debe compartir información con sitios Web de confianza.

#### **Utilizar Internet Explorer desde un portátil**

Es fácil llevar el Web consigo cuando no se tiene conexión a Internet. Puede preparar las páginas para disponer de ellas cuando esté sin conexión, y ponerse al día mientras está, por ejemplo, viajando en avión.

Cuando guarda una página Web en la lista de Favoritos, al activar la casilla de verificación hace que el elemento esté disponible en modo de desconexión. Para asegurarse de que las páginas visibles sin conexión contienen información actual, utilice el comando **Sincronizar** en el menú **Herramientas** del explorador. También puede establecer un programa para sincronizar automáticamente sus páginas favoritas sin conexión.

Internet Explorer comprueba si está conectado a Internet y le ofrece conectarse o trabajar sin conexión. Si elije trabajar sin conexión, sólo podrá hacer clic en las páginas de la lista de Favoritos que desee ver. Internet Explorer mostrará desde el disco duro la versión sincronizada más actual.

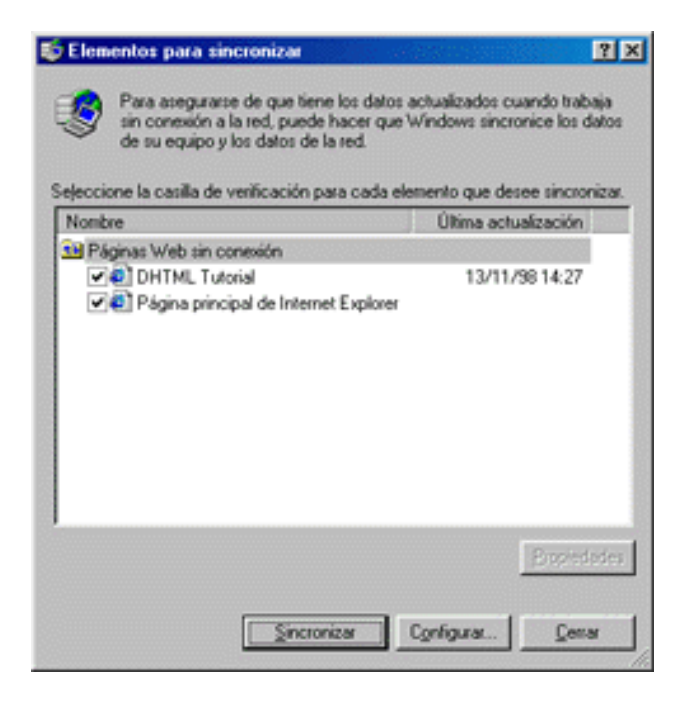

# **ALGUNAS PAGINAS WEB**

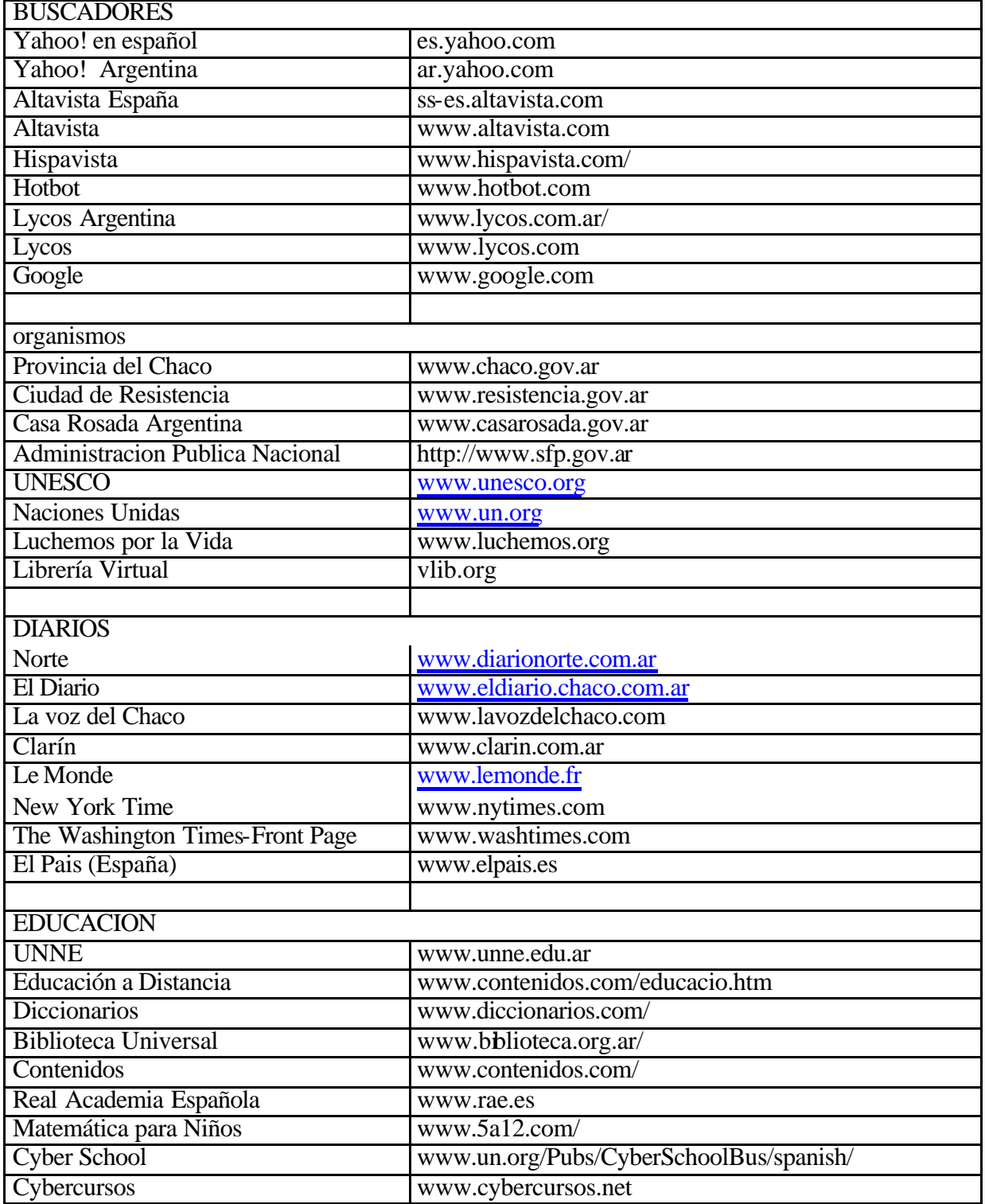

# ALGUNAS PAGINAS WEB II

Ing. Oscar Vallejos Hoja 21

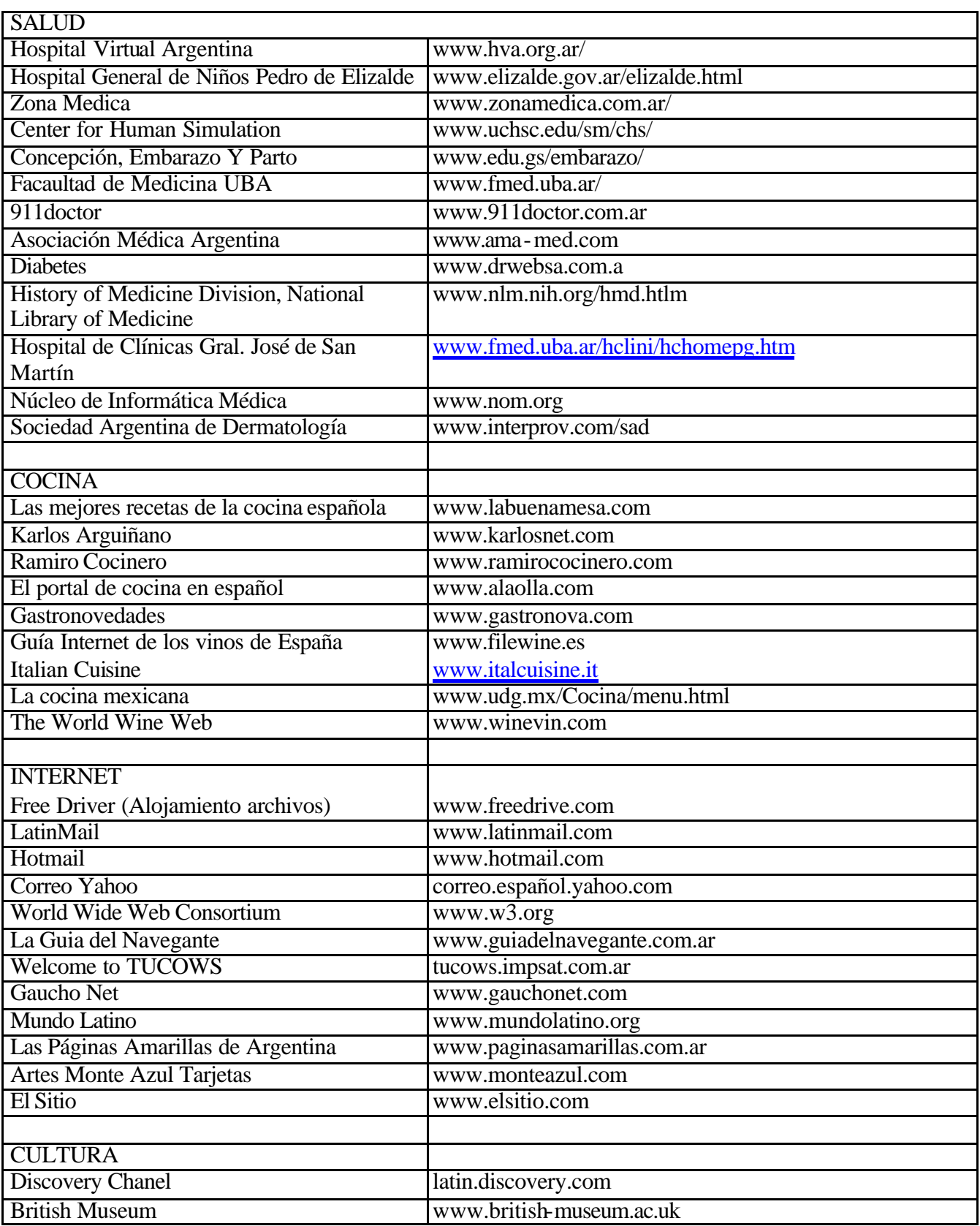

Ing. Oscar Vallejos Hoja 22

Dto de Computación Sec. Extensión Universitaria Facultad de Ingeniería

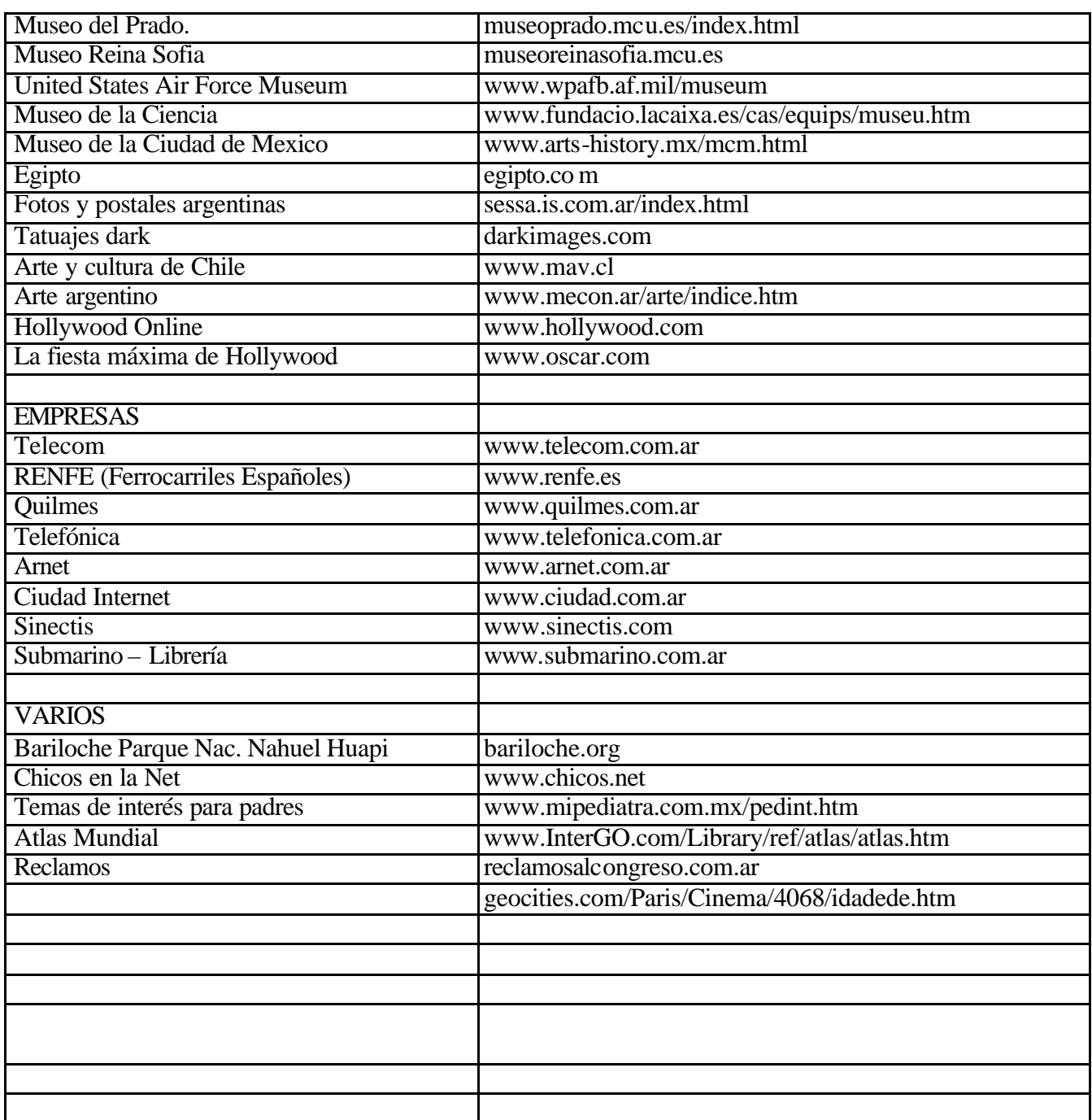